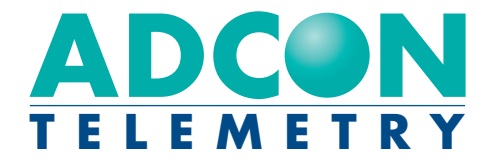

# A440 Wireless Modem

Technical Reference Manual

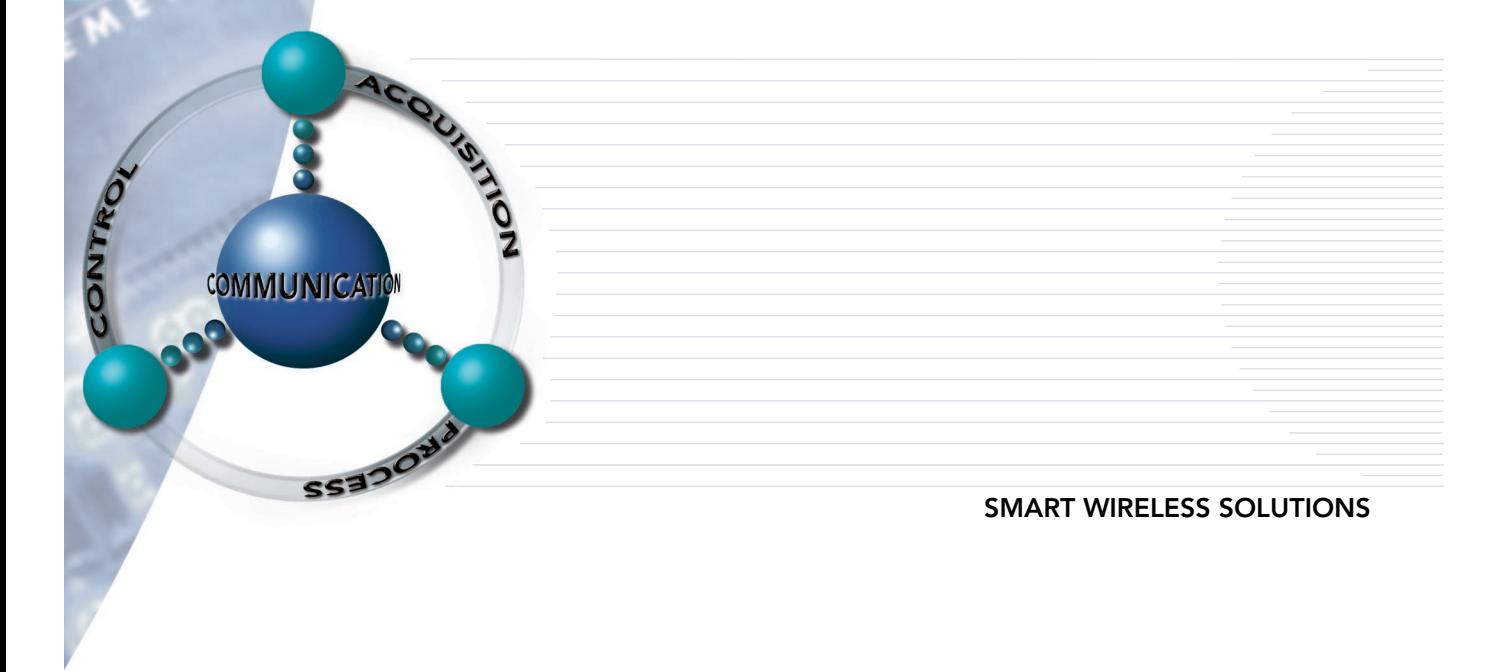

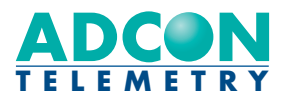

ADCON TELEMETRY AG INKUSTRASSE 24 A-3400 KLOSTERNEUBURG AUSTRIA

TEL: +43 (2243) 38 280-0 FAX: +43 (2243) 38 280-6 http://www.adcon.at

ADCON TELEMETRY INC 1001 YAMATO ROAD SUITE #305, BOCA RATON FL 33431 USA

TEL: +1 (561) 989-5309 FAX: +1 (561) 989-5310 http://www.adcon.com

ADCON TELEMETRY SRL BD. ION IONESCU DELABRAD 8 R-71592 BUCHAREST ROMANIA

TEL: +40 (1) 490-6083 FAX: +40 (1) 490-6086 http://www.adcon.ro

### Proprietary Notice:

The Adcon logo, the A730 series, A720 series and addIT™, A440 and add-WAVE, addVANTAGE® and AgroExpert™ are trademarks or registered trademarks of Adcon Telemetry AG. All other registered names used throughout this publication are trademarks of their respective owners.

This publication contains confidential information, property of Adcon Telemetry AG. Disclosure to third parties of the information contained herein is prohibited. Neither the whole nor any part of the information contained in this publication may be reproduced in any material form except with the prior written permission of Adcon Telemetry AG.

Release 1.0, February, 2001 Copyright © 2001 by Adcon Telemetry AG. All rights reserved.

# **Table of Contents**

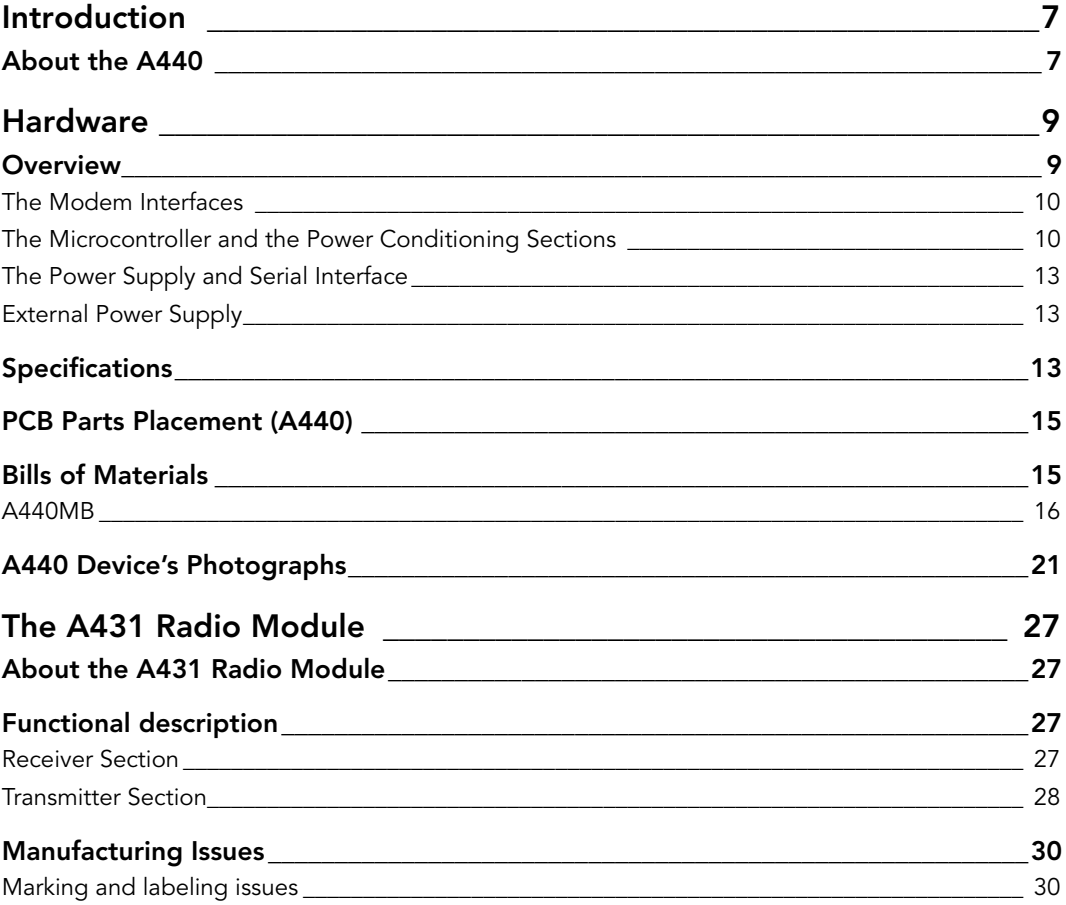

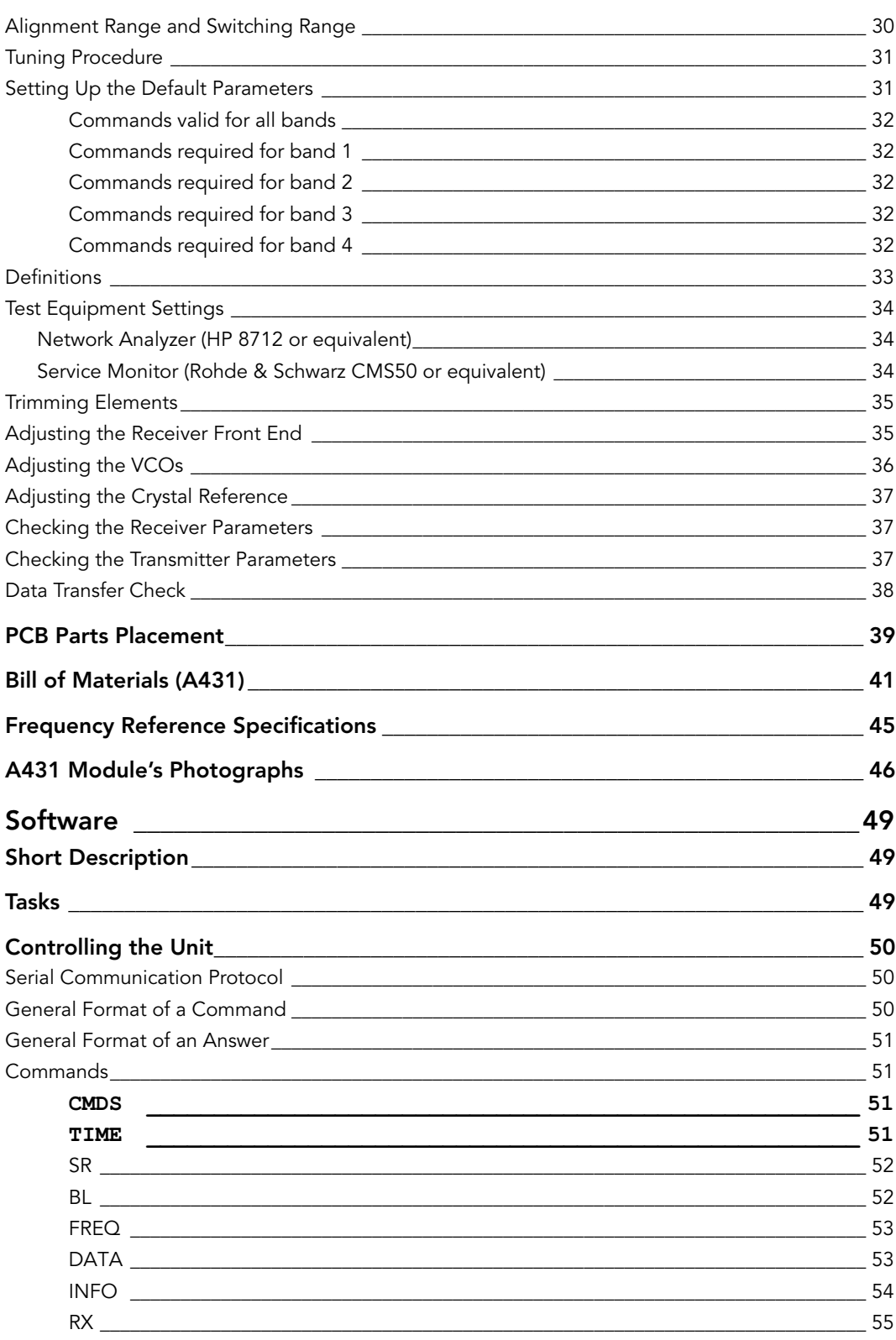

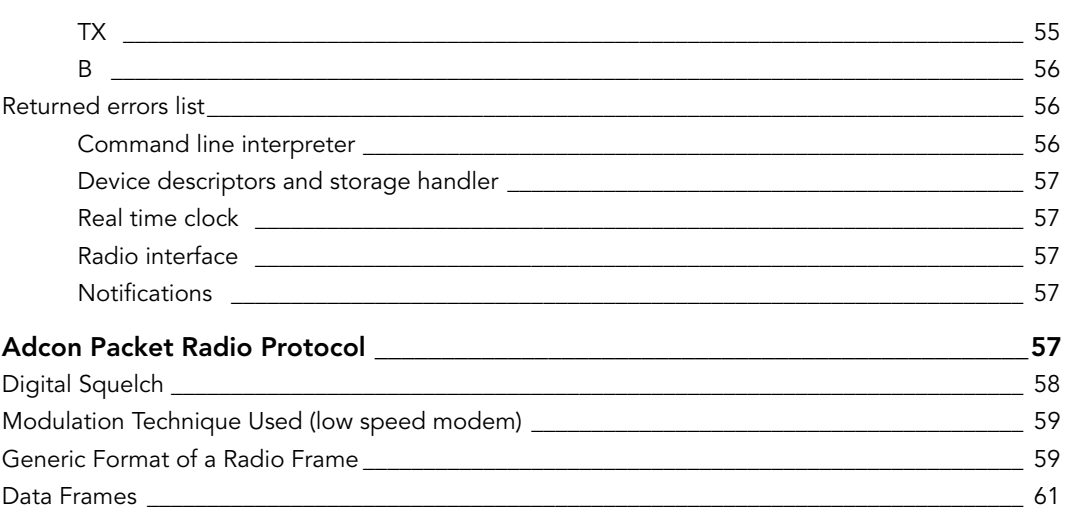

# <span id="page-6-0"></span>*1. Introduction*

# <span id="page-6-1"></span>*1.1. About the A440*

The A440 Wireless Modem is a portable low-power, medium-range serial interface telemetry modem. The unit is based on a powerful 8-bit Flash RISC microcontroller, which can also be programmed in the field (for software upgrades).

The units incorporates an A431 radio module operating in the 430 to 470 MHz range, making it adaptable to most radio communication regulations in the world. The output power is 0.5 W, while the modulation is narrow band FM (12.5, 20 or 25 kHz channel spacing).

Due to its construction, as well as to the software controlling it, the power consumption is extremely low (average 1 mA). The unit operates from an extrenal 5.6 to 10 volt power supply. The power is fed via the common data/power connector/cable.

The A440 is a ruggedized unit, complying with the IP65 environmental protection class (NEMA 4). It can be easily installed and is compatible with both the standard Adcon low speed protocol and the upcoming high speed protocol.

This manual describes the technical details of the A440, both hardware and software. It is organized in several parts, as follows:

- Hardware: includes the schematics as well as a description of the main board of the A440 (the processor, modems and interfaces)
- The A431 radio module: includes the schematics and description of the radio module
- Software: a short description of the software with the most important commands that can be used to control the unit over the serial interface

This manual is intended for the radio approval authorities and laboratories.

# <span id="page-8-0"></span>*2. Hardware*

# <span id="page-8-1"></span>*2.1. Overview*

Most of the electronics (including the A431 radio module) are situated on the main board (for the A431 description, see ["The A431 Radio Module" on page 27](#page-19-4)). The main board ([Figure 1](#page-8-2)) contains the radio unit, a low-speed and a high speed modem interface, a microcontroller, RS-485 and RS-232 interfaces and a power conditioning subsystem. The power and the serial lines are provided over a corresponding connector (4-pin Binder for RS-485 or D-sub 9 pin for RS-232), while the antenna is fed through a 50  $\Omega$  TNC connector.

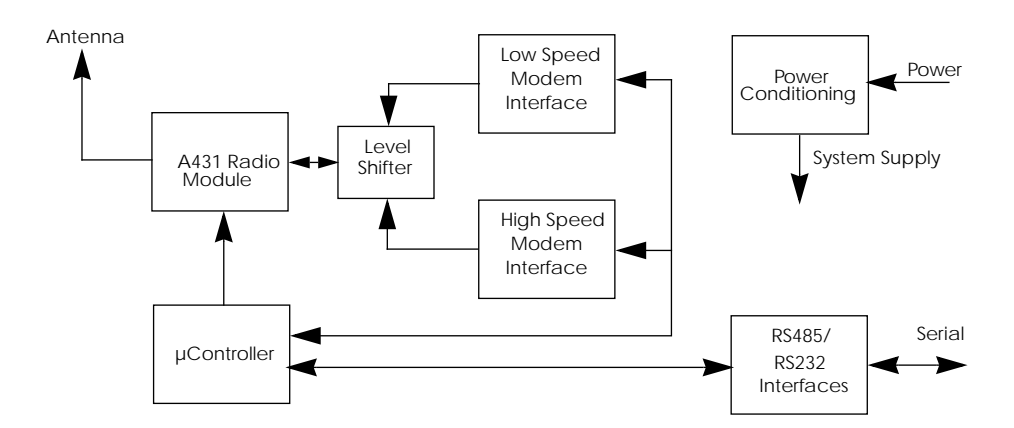

<span id="page-8-2"></span>Figure 1. A440 Block Diagram.

For further details, consult the schematic diagram in [Figure 2](#page--1-3).

## <span id="page-9-0"></span>*2.1.1. The Modem Interfaces*

The low speed modem operates with two tones: 1 kHz (representing the "1" bits) and 2 kHz (representing the "0" bits). A bit cell is represented by a complete time period (*1/f*), thus the raw throughput varies between 1 and 2 kbps (average 1.5 kbps). The modem functions are essentially implemented in software by a separate microprocessor. However, a signal pre-conditioning is performed on both receive and transmit paths by means of two low-pass filters (U6 on receive and U19 on transmit).

On receive, the buffered analog data signal from the radio unit is applied to a 3 kHz low pass filter (U6). The filter output is further fed to the A/D input of a slave microcontroller U5) performing the decoding operation for the low speed modulation (see also ["Modulation Technique Used \(low speed modem\)" on page 59](#page-44-2)). The slave microcontroller (U5) communicates with the main microcontroller (U9) via a 4-wire interface. In addition, the audio output from the radio unit is also applied to the GMSK modem (U7) for decoding high speed data.

On transmit, the low speed data is generated again by the slave microcontroller (U5) added by the R/2R network implementing a D/A converter. The slave microcontroller generates in effect the sinus waveforms required to encode the binary data. The output signal is applied to the audio mixer U11, which adds the signal generated by the high speed modem (U7). Obviously, only one modem will be activated at a time by the master microcontroller (U9). The output signal of the mixer is applied to the variable gain amplifier (U15) and then to the final low pass-filter (U19) that has a cutoff frequency of around 7 kHz.

The high speed modem (U7) has two clocking options: either it can be clocked from the main microcontroller's clock via a buffer (U20), or it can be driven by its own quartz crystal (X3). The low speed modem (U5) is always driven by the main microcontroller's clock.

### <span id="page-9-1"></span>*2.1.2. The Microcontroller and the Power Conditioning Sections*

The operation of the whole unit is under the control of U9, an Atmel ATMega 103 microcontroller. It is a powerful chip exhibiting a very low power consumption. Its main functions are:

- Controls the radio unit
- Control the modems functionality
- Assembles the radio frames and waits for requests from a remote
- Implements Adcon radio and RS-485 protocol stack
- Manages the real-time clock

• Implements a serial Command Line Interface (CLI)

The chip operates at its maximum speed, in this case 4 MHz (the "L" version), and uses a crystal (X2) for the on-board clock generator. The real time clock is implemented by means of a 32.768 kHz crystal (X1) connected on the internal Timer/ Counter0.

The radio unit is controlled via the SPI bus (to set the PLL chip parameters) and via several ports of the microcontroller for such operations as transmit and receive. In addition, the high current 5 volt LDO voltage source (U4) is switched on before the radio module's PA is activated. The power output is adjusted by means of an electronic potentiometer (U2).

The A/D subsystem is used to sample the RSSI and Pout inputs. A stable 2.5 Volt reference supplied by U3 is applied to the A<sub>ref</sub> pin. The reference is powered by the microcontroller only when sampling the A/D input.

The serial interface is implemented by means of the built-in UART. Both the RS-232 and RS-485 interfaces are implemented using Maxim chips (U12 and U17 respectively). The serial interface mode is selected by means of a pair of jumpers (J1).

An additional amount of 32Kbytes RAM is provided to the main microcontroller; the RAM chip (U8) is attached to the multiplexed bus of the microcontroller with the aid of a latch (U10).

A brown-out supervisor chip (U14) is used to assure a smooth start-up of the microcontroller and avoid possible erratic behavior when the supply level descends below the minimum operating value (2.7 volts).

A LDO voltage regulator (U16) is used to provide 3.3 Volt power to the main components on the board.

## <span id="page-11-0"></span>*2.1.3. The Power Supply and Serial Interface*

The interface connector allows for:

- External supply (any DC source from 5.6 to 10 volts)
- Communication over serial lines, at 19200 baud (RS-485).

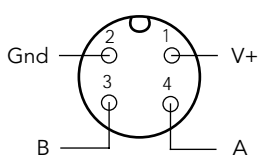

For testing purposes, Adcon supplies a 220VAC power

adapter that provides also an RS-485 to RS-232 conversion. Thus, the unit can be connected to a serial port of a PC and can be switched in various operating modes. A list of commands is given in the sub chapter ["Controlling the Unit" on page 50](#page-35-3).

# <span id="page-11-1"></span>*2.1.4. External Power Supply*

In order to test the unit over the specified supply range, a special power cable is supplied by Adcon Telemetry. This cable must be connected to the interface connector of the unit *before* the serial cable (see [Figure 3](#page-11-3)). The two wires with banana plugs may then be connected to an external variable power supply: the red plug to plus and the black plug to minus.

WARNING! Do not apply more than 10 Volts to the unit: permanent damage of the device may result.

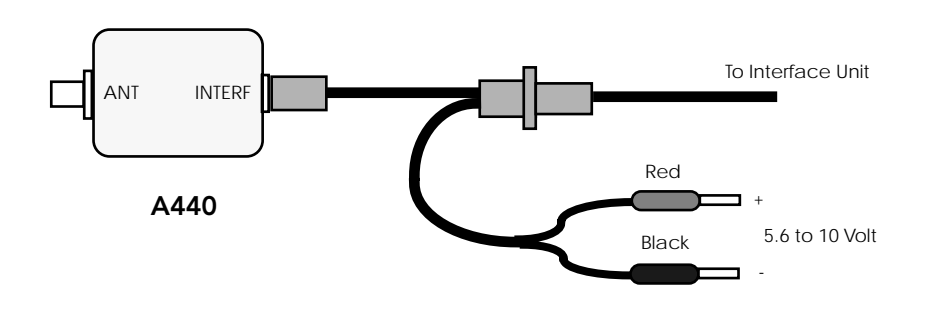

Figure 3. Connection of an external power supply.

# <span id="page-11-3"></span><span id="page-11-2"></span>*2.2. Specifications*

The A440 fulfills the specifications of the EN 300 220-1, Class 12, and ETS 300 113, as well as the FCC Part 90.214 (Subpart J) of the CFR 47.

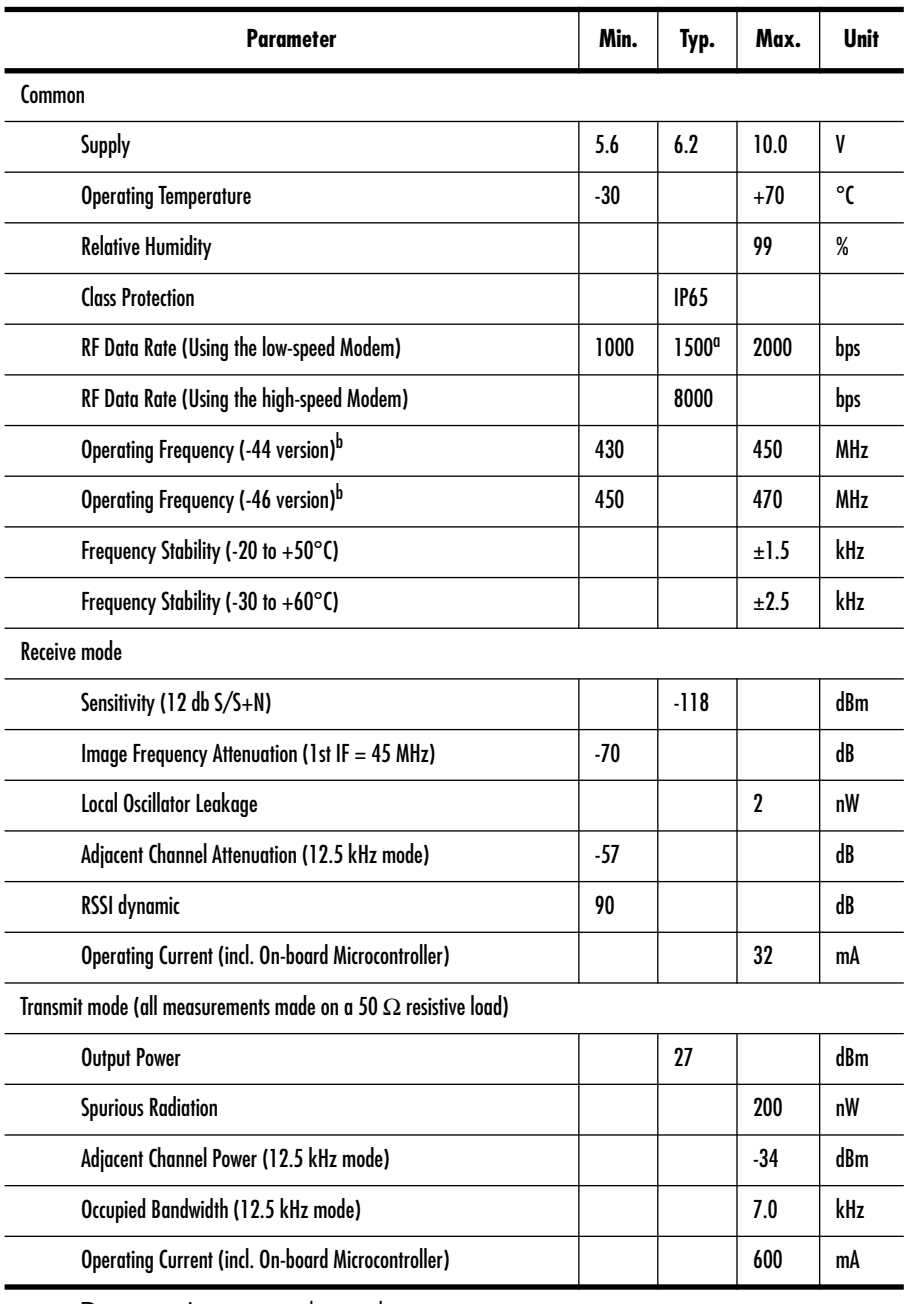

*Note: The parameters below were measured with the A440 + A431 combination.*

a. Data rate is content dependent.

b. This parameter represents the alignment range; the switching range can be limited in software to a narrower space (even to the extent of a single channel).

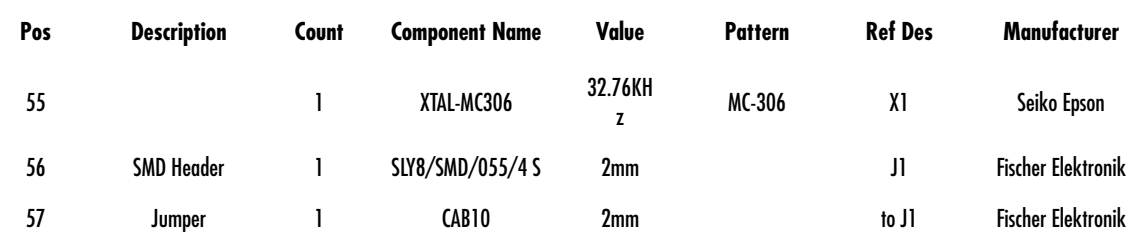

# <span id="page-13-0"></span>*2.5. A440 Device's Photographs*

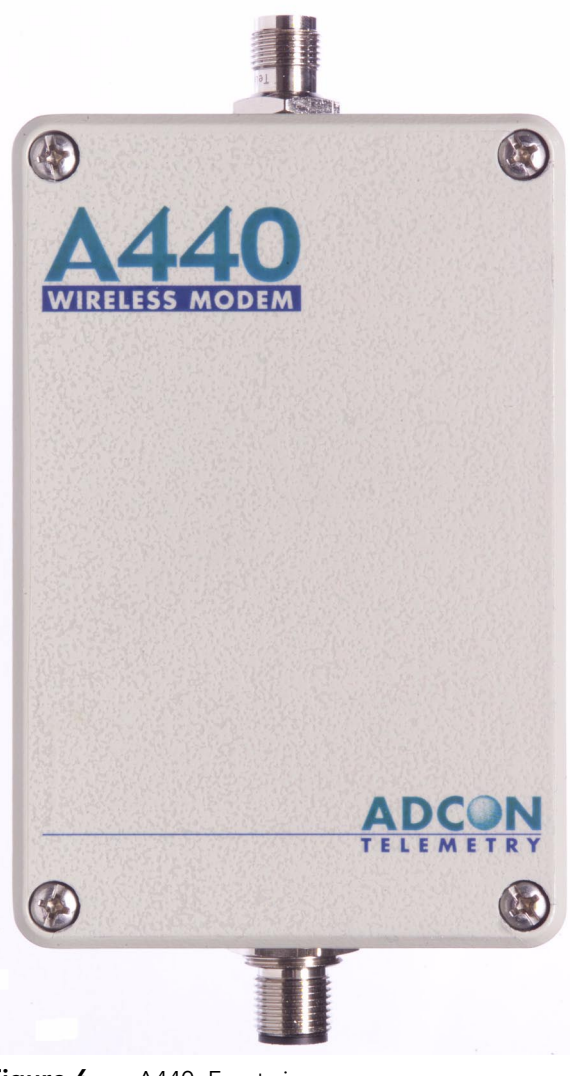

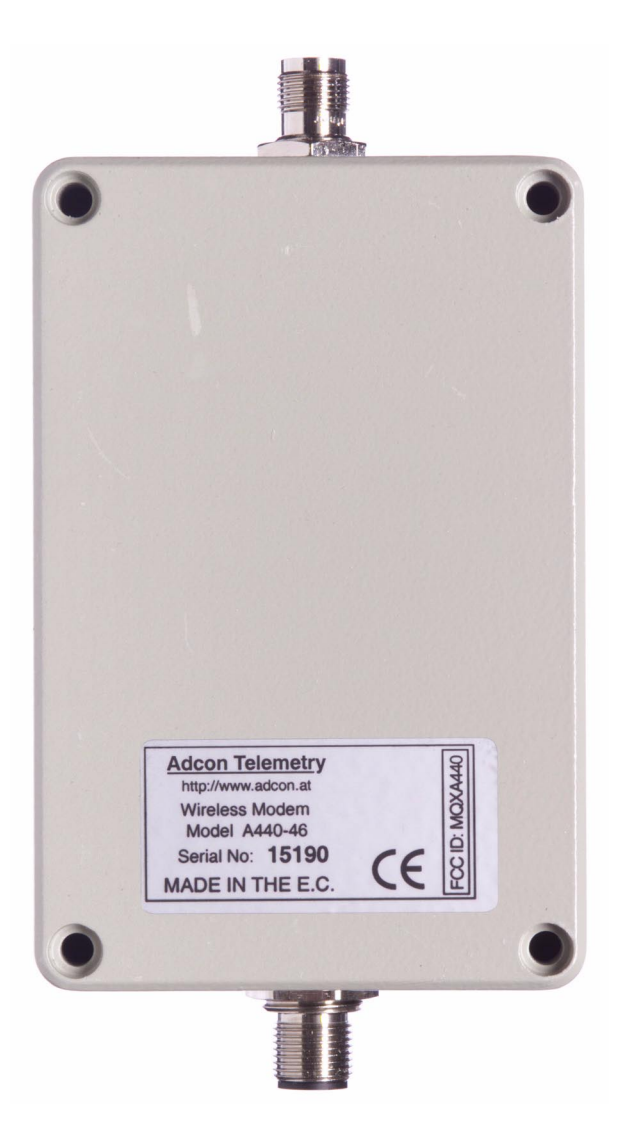

Figure 7. A440, Back view.

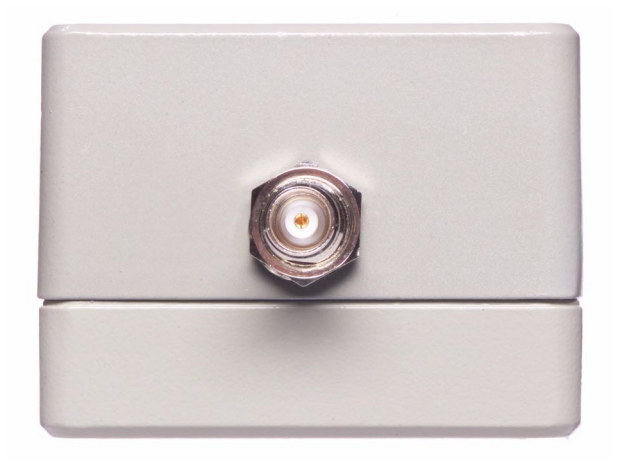

Figure 8. A440, Top view.

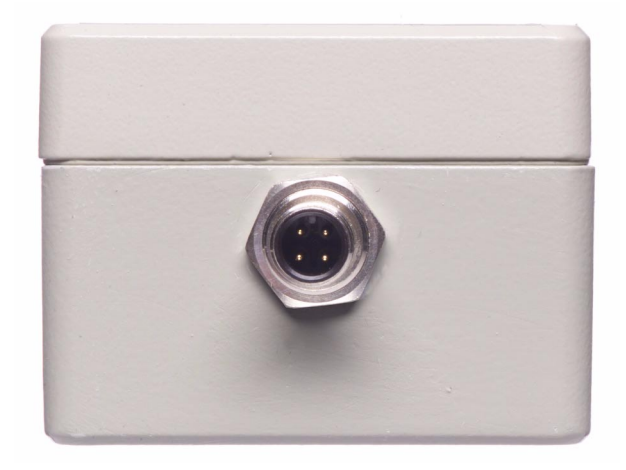

Figure 9. A440, Bottom view.

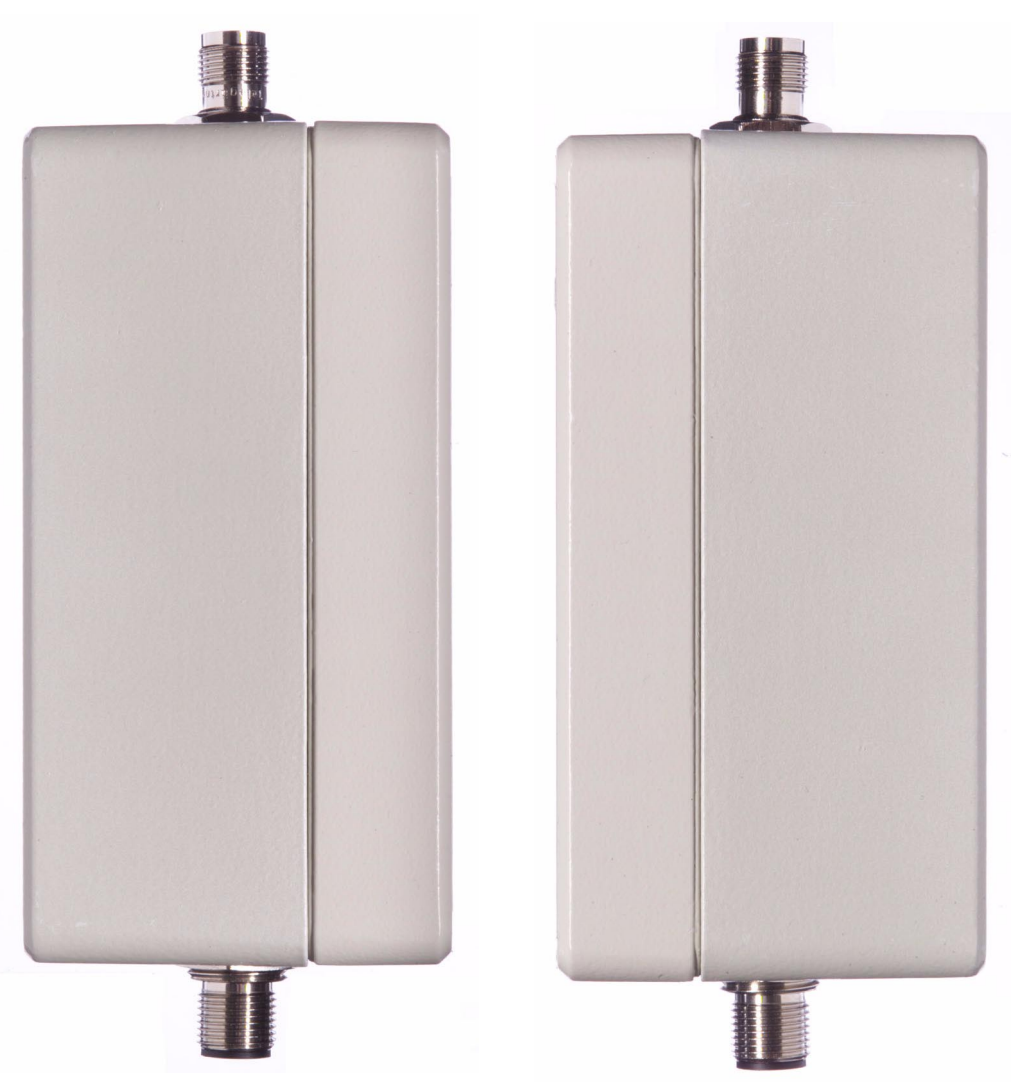

Figure 10. A440, Left and Right views.

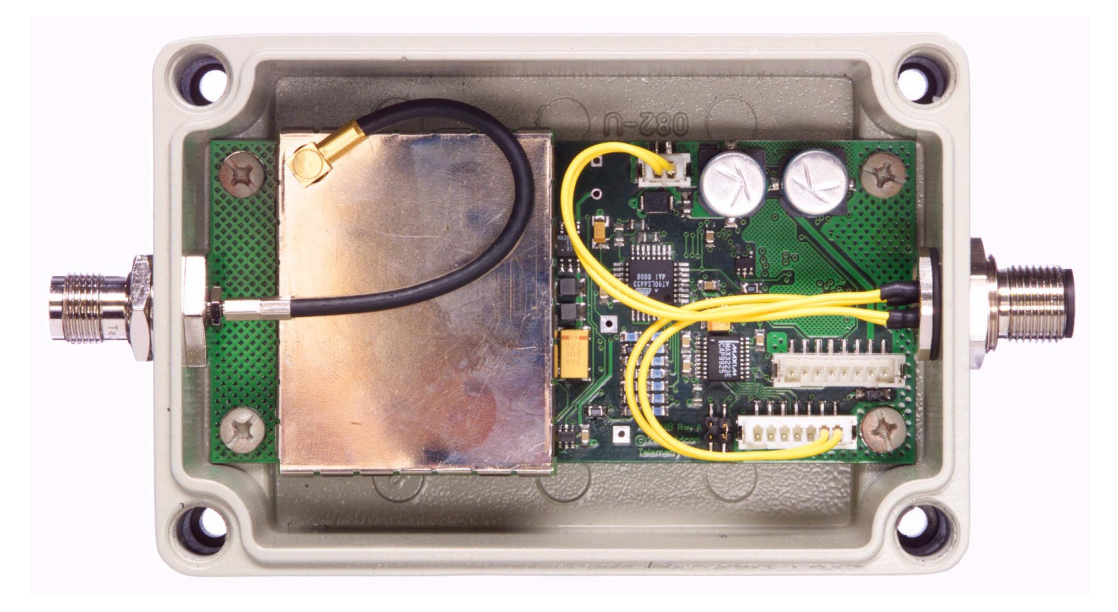

Figure 11. A440, Case opened.

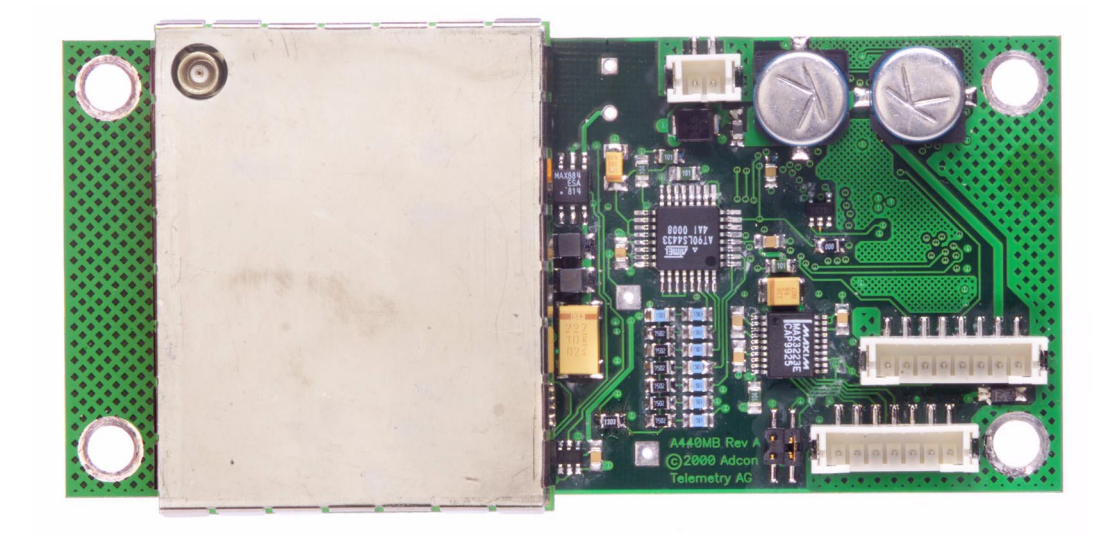

Figure 12. A440 Motherboard, top view.

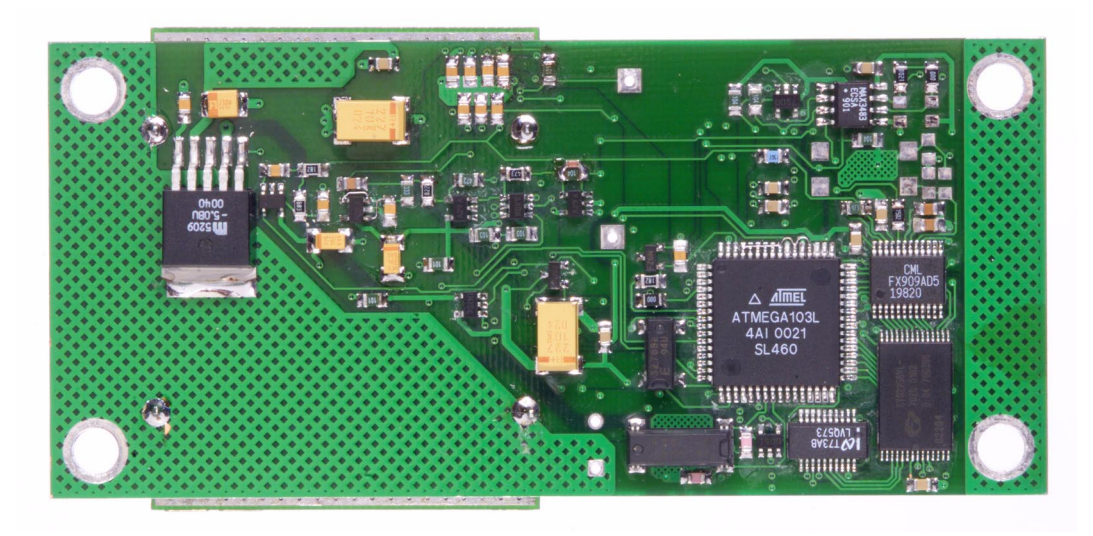

Figure 13. A440 Motherboard, bottom view.

# <span id="page-19-4"></span><span id="page-19-0"></span>*3. The A431 Radio Module*

# <span id="page-19-1"></span>*3.1. About the A431 Radio Module*

The A431 was specially designed for narrow-band FM data communication. It exhibits a relatively flat response in the audio band from 10 Hz to 2.5 kHz, both on send as well as on receive paths. Additionally, the receiver's group delay is very low.

The module operates in the 430 to 470 MHz range, making it compatible with most radio communication regulations in the world. The output power is 0.5 W, while the modulation is narrow-band FM (12.5, 20 or 25 kHz channel spacing). The power consumption in receive mode is remarkably low (under 32 mA), in spite of the good IP3 characteristics and high sensitivity. The switching from receive to transmit is fast, under 20 mS.

# <span id="page-19-2"></span>*3.2. Functional description*

The following functional description refers to the schematic diagram in [Figure 14](#page--1-4).

### <span id="page-19-3"></span>*3.2.1. Receiver Section*

The antenna signal is fed through the common low-pass filter for both receive and transmit and applied to the U3 antenna switch. From the J3 port of the switch, it is then fed to the FL1 helical filter and amplified by the LNA built with Q2 that assures a high amplification factor (over 20 dB). Another helical filter follows (FL2), giving a total of more than 70 dB attenuation of the first image frequency.

The incoming signal is then applied to the first mixer, U7, through an LC impedance matching network (L12/C48). The local oscillator signal is obtained by means of the VCO built around U10 and applied to the mixer (the LO has a lower frequency than the incoming signal). The VCO is locked to the OSC1 reference by means of the U9 dual-PLL chip.

The mixer's output on 45 MHz is filtered by means of XF1, which is needed to ensure a sufficient attenuation (over 70dB) of the second image frequency (at 44.090 MHz). The second local oscillator is built around the IF chip, but it is locked by means of the second PLL of U9. In this way, all signals are generated from a common reference oscillator (OSC1, see also ["Frequency Reference Specifications" on page 45](#page-30-0)).

The IF chain chip amplifies the signal to a proper level for FM detection. A particularity of this chip is that the FM detector is PLL-based, thus no coils or ceramic discriminators are needed. Two ceramic filters, CF1 and CF2, ensure the required adjacent channel separation. The audio output is delivered on pin 17 and is slightly amplified through U11 in order to bring it to 1Vpp, and centered on half the supply voltage (which is 3.3 volt approximately). The audio signal is fed out of the module on the pin RXDO of the interface connector. In addition, an RSSI level signal is obtained on pin 18 of U8 and is fed to switch U6. As long as the module is in receive mode, the RSSI signal will be present on the RSSI/PO pin of the interface connector.

### <span id="page-20-0"></span>*3.2.2. Transmitter Section*

The carrier is generated directly on the operating frequency by means of the VCO built around U2. The signal is locked on the reference OSC1 with the aid of the dual PLL chip based on U9. The chip, a National Semiconductor LMX2332L, was chosen for its fast locking scheme, low power consumption, and good RF characteristics.

The modulation is applied on both the VCO and the reference, in order to attain a flat characteristic in the whole band (10 Hz to 2.5 kHz). Due to the phase differences between the two modulation points, the signal applied on the reference is inverted by means of U4. Meanwhile, U4 is used to center the reference on the channel (using the trimpot R75). The PLL low-pass filter (third-order) composed of C66/C67/R69/ R59/C64 is calculated around 400 Hz. R64 is used for the FastLock® mechanism. (For further details on the FastLock mechanism, please consult the National Semiconductor documentation.)

The signal is pre-amplified to approximately 0 dBm by  $Q1$  and then it is applied to the PA built with U1. The output signal is pre-filtered and impedance-matched by means of theC21/L10/C22 low-pass filter and then fed to the antenna switch. Before reaching the antenna output, a three-cell, low-pass filter (used also on the receive path) is used to attenuate the unwanted harmonics and keep them below the required limits.

An Automatic Level Control (ALC) system is responsible for keeping the output power constant, regardless of the external influences (temperature, VCO excitation and/ or supply). A small part of the RF energy is rectified by D2 and applied to the U5:A amplifier. By means of U5:B, the power is controlled according to the pre-set power level (ALC input). U5:A is basically an analog comparator between the actual and the programmed power output. Depending on the error signal obtained, a variable voltage is applied on the PD input of the PA chip, thus effectively controlling its output power. In addition, the actual power output level is fed to the U6 analog switch and presented to the RSSI/PO output while the unit is switched in transmit mode.

The modulation is applied on two-points: the VCO and the reference oscillator—this is needed to obtain a flat response in the audio range from 10Hz to 2.5 kHz and compensate for the counter-effect opposed by the synthesizer loop. The input signal (must be 1 Vpp) is fed through a resistive divider (R14/R13) to the "cold" end of the varactor diode controlling the VCO (D1). At the same time, the same modulation signal is applied to the inverting op-amp U4 and then to the OSC1 reference oscillator (a VCTCXO). The modulation signal is inverted in order to bring it in phase with the VCO modulation point.

# <span id="page-21-0"></span>*3.3. Manufacturing Issues*

### <span id="page-21-1"></span>*3.3.1. Marking and labeling issues*

The A431 Module is manufactured in two versions:

- Low band—able to operate between 430 and 450 MHz
- High band—able to operate between 450 and 470 MHz

From a manufacturing perspective, the difference between the high and low band are the two helical filters FL1 and FL2 used on the receiving chain. The low band version is marked as A440-44 while the high band is marked as A440-46 (when the modules are included into the A440 Wireless Modem).

### <span id="page-21-2"></span>*3.3.2. Alignment Range and Switching Range*

The A431 radio module's alignment range is 20 MHz, while the switching range is 10 MHz. According to the definitions formulated in the ETS 300220 and ETS 300013 specifications, the A431 radio module (combined with the A440 Wireless Modem) belongs to the AR1 category. Therefore, for the European testing, two units should be presented for test purposes, as follows:

- One A440 unit containing an A431-44 radio module, alignment range 430- 450 MHz, switching range 433-443 MHz
- One A440 unit containing an A431-46 radio module, alignment range 450- 470 MHz, switching range 455-465 MHz.

Consequently, two test reports will be provided to Adcon Telemetry AG.

For North America (FCC), only the portion 460 to 470 MHz will be used; therefore, a single device model A440-46 having the switching range between 460 and 470 MHz will be submitted for testing.

### <span id="page-22-0"></span>*3.3.3. Tuning Procedure*

The A431 modules are to be tuned by mounting them on a test fixture consisting of a specially modified A733 motherboard (the A733 is an universal low cost Remote Telemetry Unit manufactured by Adcon). The modification refers to certain mechanical aspects, in order to provide an easy plug in and out of the control connector (P2) as well as to the TP1 and TP2 test points.

The alignment operation must differentiate between following classes of units:

- Band 1: from 430 to 440 MHz
- Band 2: from 440 to 450 MHz
- Band 3: from 450 to 460 MHz
- Band 4: from 460 to 470 MHz
- *Note: The boards differ only through the FL1 and FL2, in that Band 1 and 2 use models TOKO 493S-1071A and 492S-1056A while Band 3 and 4 use models TOKO 493S-1075A and 492S-1060A, respectively. In addition, the tuning procedure and some software parameters differ. The differences are clearly stated in the following paragraphs, where applicable.*
- *Note: Special versions could also be delivered having switching ranges in-between those defined above; however, it may never exceed 10 MHz.*

# <span id="page-22-1"></span>*3.3.4. Setting Up the Default Parameters*

The tuning procedure is not possible without first configuring some default parameters for the A733 motherboard used in the testing fixture. This is done via the serial interface of the motherboard by using a communication terminal program (e.g. Hyperterminal, in Microsoft® Windows™ 95). The terminal program must be configured as follows:

- 19200 Baud
- 1 Stop bit
- No parity
- No protocol (neither hardware, nor software)

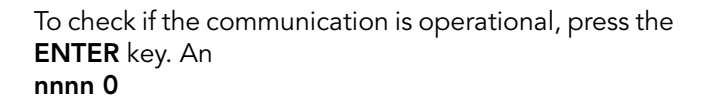

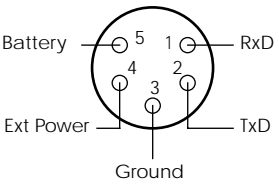

### #

prompt should appear on the terminal screen (*nnnn* is the actual ID of the unit that is printed on its label). The following default parameters must be pre-loaded (for more information about the meaning of the commands, consult the section ["Com](#page-36-4)[mands" on page 51\)](#page-36-4):

#### <span id="page-23-0"></span>*Commands valid for all bands*

ID 1 PMP 65 72 SLOT 900 15 RSSI 58

#### <span id="page-23-1"></span>*Commands required for band 1*

SR 430000000 440000000 BL 430000000 440000000 FREQ 435000000 12500

#### <span id="page-23-2"></span>*Commands required for band 2*

SR 440000000 450000000 BL 440000000 450000000 FREQ 445000000 12500

#### <span id="page-23-3"></span>*Commands required for band 3*

SR 450000000 460000000 BL 450000000 460000000 FREQ 455000000 12500

#### <span id="page-23-4"></span>*Commands required for band 4*

SR 460000000 470000000 BL 460000000 470000000 FREQ 465000000 12500

*Note: The SR command sets the switching range limits, the BL command sets the band limits, and the FREQ command sets the actual operating frequency; before shipping and depending on the target country, these parameters may be changed. The SL command must be always issued before the BL command and the BL command must always be issued before the FREQ command.*

# <span id="page-24-0"></span>*3.3.5. Definitions*

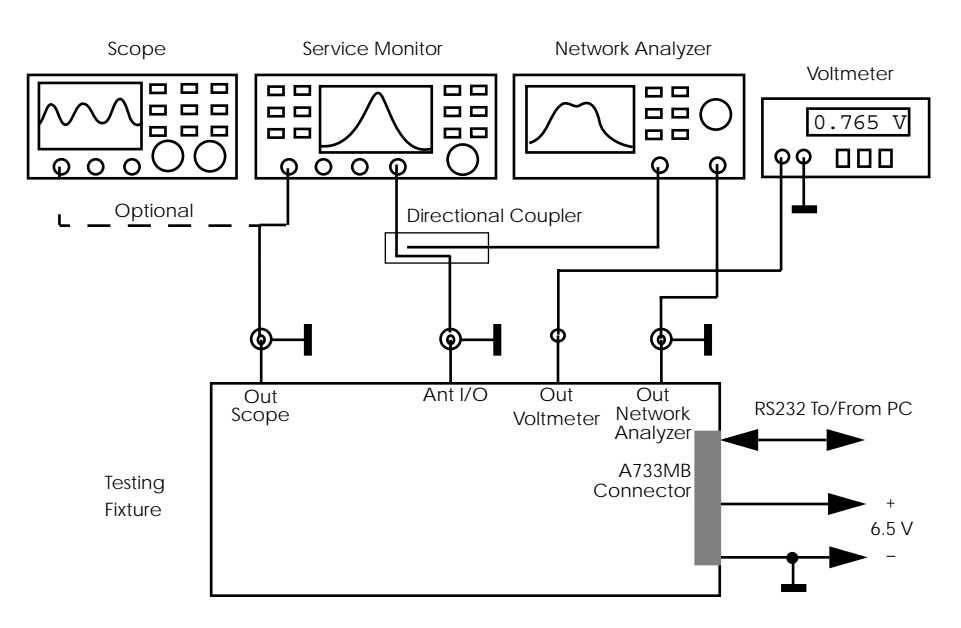

The diagram of the setup environment is depicted in [Figure 15](#page-24-1).

<span id="page-24-1"></span>Figure 15. Trimming Setup.

The testing fixture is used to fasten the A431 Module under test both mechanically and electrically in such a way as to allow its rapid and comfortable alignment. It consists of a mechanical board with two screws that are used to fasten the board; two elastic pins are used to transport the relevant signals from the module to their corresponding test cables. The directional coupler connects the antenna input/output of the device under test to both the network analyzer and the service monitor. The schematic diagram of the testing fixture is depicted in [Figure 16](#page-24-2).

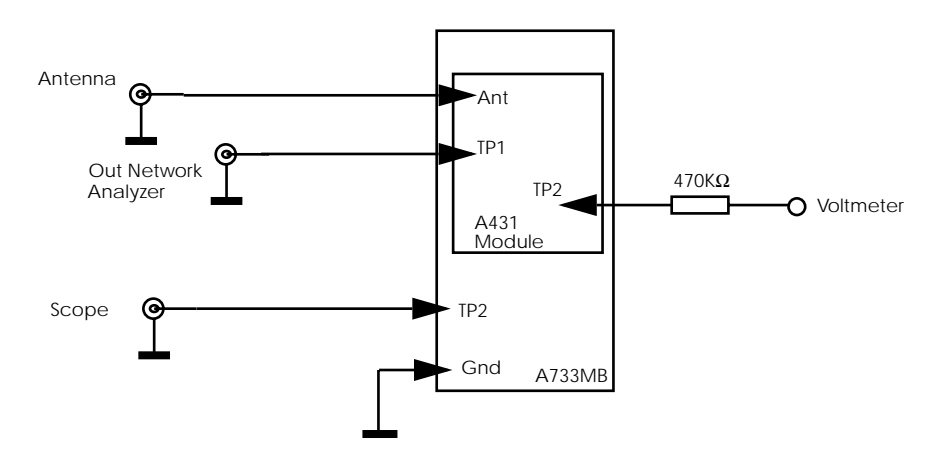

<span id="page-24-2"></span>Figure 16. Schematic Diagram of the Testing Fixture.

### <span id="page-25-0"></span>*3.3.6. Test Equipment Settings*

Before proceeding, certain controls on the test equipment must be set; some of the settings depend of the operating band (high or low) of the device under test (DUT). In addition, it is highly recommended that the ambient temperature during alignment is kept to  $22^{\circ}$  C ( $\pm$ 1°C).

### <span id="page-25-1"></span>*3.3.6.1. Network Analyzer (HP 8712 or equivalent)*

The settings for the Network Analyzer are as follows:

- Center frequency: 450 MHz
- Span: 100 MHz
- Display: 10.0 dB/div
- Power: -20 dBm
- Markers:
	- band 1: Mkr1 435 MHz, Mkr2 430 MHz, Mkr3 440 MHz
	- band 2: Mkr1 445 MHz, Mkr2 440 MHz, Mkr3 450 MHz
	- band 3: Mkr1 455 MHz, Mkr2 450 MHz, Mkr3 460 MHz
	- band 4: Mkr1 465 MHz, Mkr2 460 MHz, Mkr3 470 MHz

### <span id="page-25-2"></span>*3.3.6.2. Service Monitor (Rohde & Schwarz CMS50 or equivalent)*

The setting for the receiver section check are as follows (RX-TEST):

- SET RF: 435000000 Hz (Band 1) / 445000000 Hz (Band 2) / 455000000 Hz (Band 3) / 465000000 Hz (Band 4)
- RF LEV: -118dBm
- SINAD
- AF1: 1kHz
- MOD1: 2.5 kHz
- SCOPE MODE
- BEST RANGE

The settings for the transmitter section check (TX-TEST):

- COUNT: (should show the transmitter carrier frequency)
- POWER: (should show the transmitter carrier power)

*Note: It is a good idea to store the instrument state for the four settings for a rapid recall when needed.*

# <span id="page-26-0"></span>*3.3.7. Trimming Elements*

FL2 FL1 L15 (RX VCO)  $\overline{\mathbf{z}}$ L7 (TX VCO)

The location of the trimming elements on the A431 Module is shown in [Figure 17](#page-26-2).

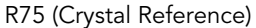

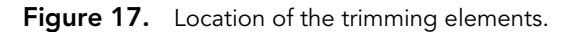

### <span id="page-26-2"></span><span id="page-26-1"></span>*3.3.8. Adjusting the Receiver Front End*

- 1. Mount the DUT (Device Under Test) on the testing fixture and connect it to the host via the serial cable.
- 2. Select the appropriate instrument profile depending on the device's band.
- 3. Turn the DUT in permanent receive mode by entering the RX command at the terminal.
- 4. Adjust the FL1 and FL2 filters (see [Figure 17](#page-26-2)) until you obtain a curve similar to the one shown in [Figure 18](#page-27-1) (depending on the band, the markers may be different); this is done by successively adjusting the five trimming screws located on the filters.

If the adjustments do not achieve the appropriate curve, check the power supply, the cable connections to/from the test equipment, etc. Verify also that all the pins of the FL1 and FL2 filters are properly soldered.

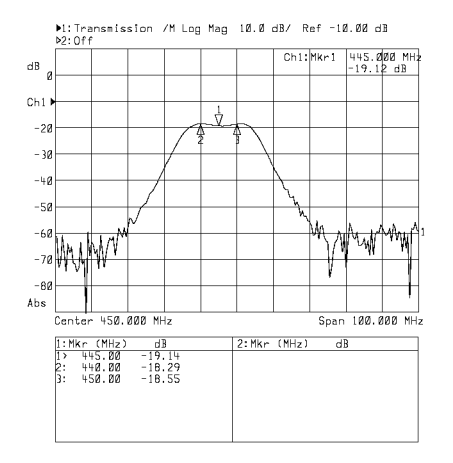

Figure 18. Helical Filter + LNA's selectivity diagram.

# <span id="page-27-1"></span><span id="page-27-0"></span>*3.3.9. Adjusting the VCOs*

- 1. Verify that the DUT is in receive mode (enter the  $RX$  command at the terminal program).
- 2. Adjust the coil L15 (see [Figure 17\)](#page-26-2) until the voltage shown on the digital voltmeter is 1400 mV, ±50 mV (see also the note below).
- 3. Switch the unit to transmit mode by entering TX at the terminal.
- 4. Adjust the coil L7 (see [Figure 17](#page-26-2)) until the voltage shown on the voltmeter is again 1400 mV, ±50 mV.
- 5. Press the enter key at the terminal to switch the unit off.
- *Note: A one-time calibration of the Testing Fixture may be needed due to the internal resistance of the voltmeter and the serial resistor mounted on the Testing Fixture. The calibration is performed by measuring the VCO voltage directly on the TP2 and by comparing the value with that measured through the Testing Fixture. The values given above are the real ones, measured directly.*

If the above limits cannot be obtained, or the readout is unstable, verify the following:

- The programmed operating frequencies are indeed 435 (Band 1), 445 (Band 2), 455 (Band 3) and 465 MHz (Band 4). To check this, type the command FREQ at the terminal prompt; the device will answer by returning the current frequency.
- The respective commands (RX and TX) were issued.

• No parts are missing, or have the incorrect value, or are badly soldered (check the parts around U2 and U10).

# <span id="page-28-0"></span>*3.3.10. Adjusting the Crystal Reference*

- 1. Switch the unit to transmit mode by entering TX at the terminal.
- 2. Observe the indication shown by the Service Monitor: adjust R75 (see [Figure 17\)](#page-26-2) until the carrier frequency indicates 435000000 (Band 1), 445000000 (Band 2), 455000000 (Band 3), or 465000000 MHz (Band 4)  $\pm$  200 Hz, respectively.

# <span id="page-28-1"></span>*3.3.11. Checking the Receiver Parameters*

- 1. Switch the DUT to receive mode by entering RX at the terminal.
- 2. Switch the Service Monitor to RX TEST mode, on the appropriate frequency (435 / 445 / 455 or 465 MHz respectively); the level should be -118dBm (see also ["Test Equipment Settings" on page 34](#page-25-0)).
- 3. Verify that the S/N ratio is at least 12 dB; in addition, if a scope is also connected, a clear 1 kHz sine wave should be visible, with a relatively low amount of noise superimposed.
- 4. Switch the DUT to pulsed mode by pressing the Enter key. After several seconds, you will see the image on the scope pulsing at about one-second intervals.
- 5. Switch the RF generator output off.
- 6. Verify that the RSSI threshold is correct by typing the command RSSI; the actual value must be lower than the threshold set. If this is not the case, repeat the RSSI command several times—perhaps the frequency is in use (a radio receiver set on the operating frequency would help detect foreign transmissions). If the threshold difference is marginal, it must be increased by using the RSSI <value> command (it must be 20 to 30% higher than the actual value).

If any of the above targets are not reachable, visually verify first that the U8 chip is correctly soldered and that there are no shorts between its pins (most problems usually appear around this chip).

## <span id="page-28-2"></span>*3.3.12. Checking the Transmitter Parameters*

- 1. Switch the DUT to transmit mode by typing the command TX 0 at the terminal.
- 2. Switch the Service Monitor to TX TEST mode, on the appropriate frequency (435 / 445 / 455 or 465 MHz respectively). You should see the following parameters on the Service Monitor readout:
	- a. Carrier: 435000000 ± 200 Hz (or 445000000 / 455000000 / 465000000 respectively)
	- b. Output Power: 26.5 dBm (+ 0.5 dBm / 1 dBm)
- c. Frequency Deviation: ±1.5 kHz (±0.2 kHz)
- 3. Switch the unit to stand-by by pressing the Enter key.

For item 3.a above, adjust R75 (see [Figure 17](#page-26-2)). For item 3.b, issue the command **PWR** at the terminal and use the  $D$  (down) and  $U$  (up) keys until the required value is reached. Finally, for item 3.c, issue the command BW at the terminal and again use the D and U keys to reach the required value.

### <span id="page-29-0"></span>*3.3.13. Data Transfer Check*

The last check is a radio data transfer. In order to perform it, at least a base station (model A730SD) or a remote station (model A733) must be installed and operated on the same test frequency, in the near vicinity (no more than 30 m).

*Note: The base or remote station used for this test must be operated with a fictive antenna (a 50*Ω *resistor).*

To perform the test, enter the command B at the terminal prompt: the base and/or remote station must answer with the RF in and out values. If an answer is not received after several seconds, retry the command. If an answer is still not received, then use a scope on TP1 on the A733MB board (the Text Fixture) to verify that the digital data is present (on receive). In addition, a radio receiver tuned on the operating frequency can also supply a rough indication of whether the receiver or the transmitter is defective.

# <span id="page-30-0"></span>*3.6. Frequency Reference Specifications*

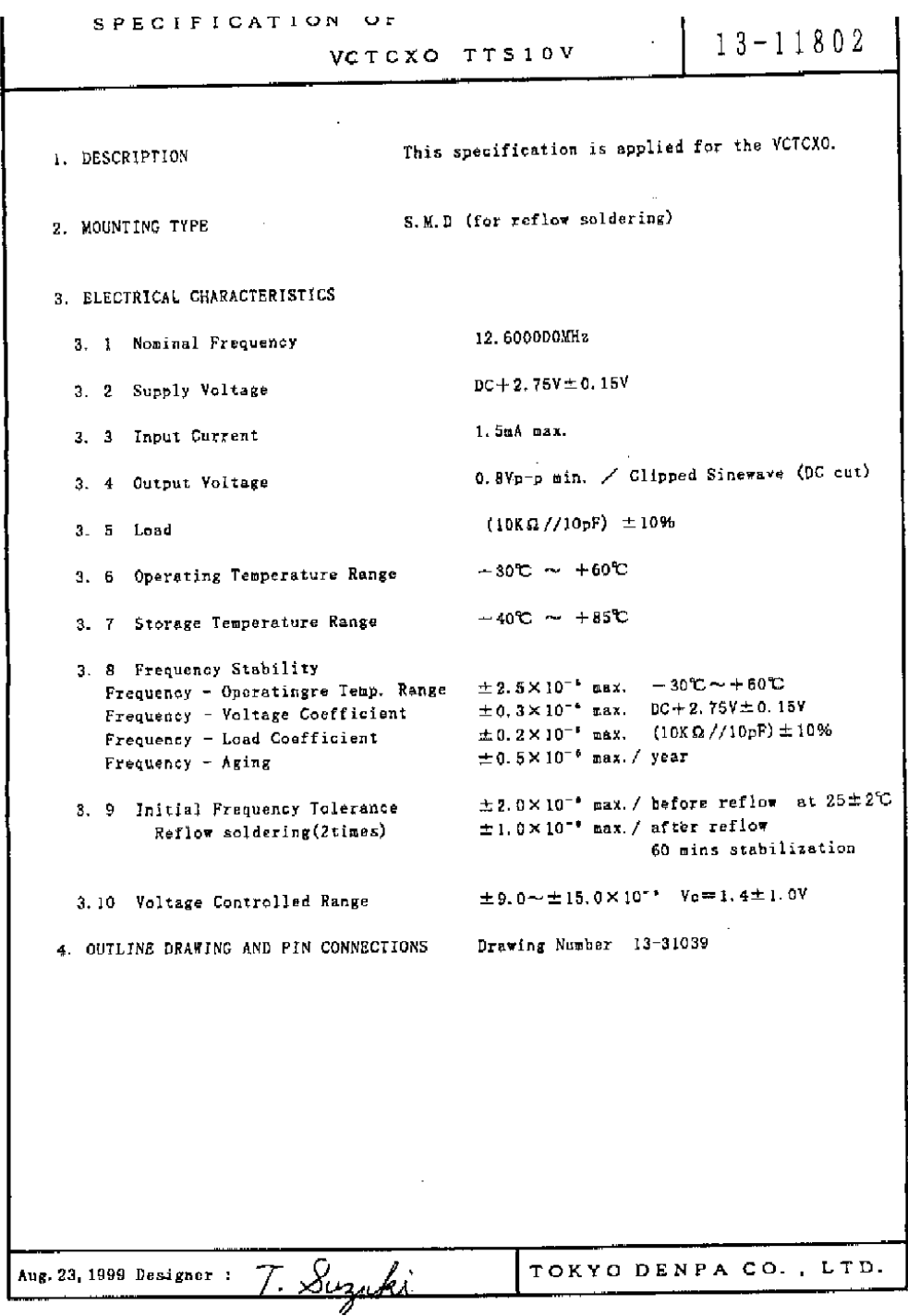

# <span id="page-31-0"></span>*3.7. A431 Module's Photographs*

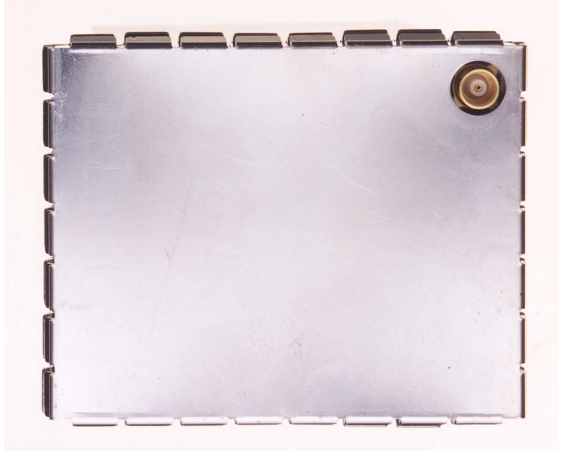

Figure 21. A431 Module, General view.

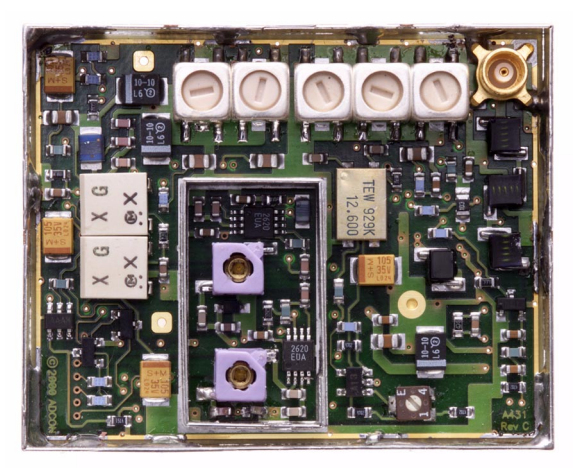

Figure 22. A431 Module, Top view.

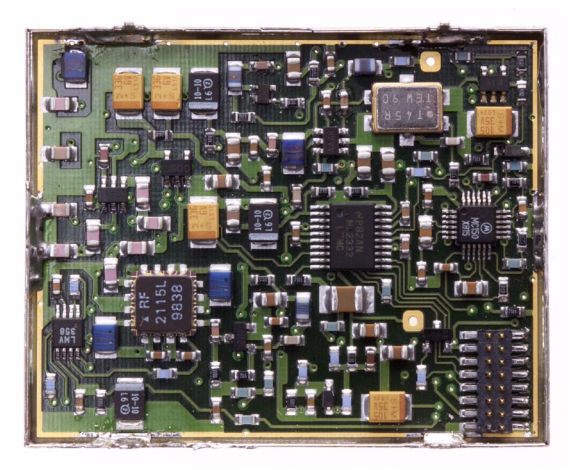

Figure 23. A431 Module, Bottom view.

# <span id="page-34-0"></span>*4. Software*

# <span id="page-34-1"></span>*4.1. Short Description*

The software is written entirely in C. It consists of a collection of standard C library functions, a preemptive multitasking operating system (CMX) offering basic configuration and administration functions (including a command line terminal on a serial port), and the application software itself, which assures the desired functionality of the device.

# <span id="page-34-2"></span>*4.2. Tasks*

Following tasks are currently implemented:

- Command Line Interpreter Task
- Radio Task
- Real Time Clock (RTC) Task

The system usually remains in sleep mode. Each 0.5 seconds, an interrupt is generated by the local 32.76 Khz crystal oscillator. This wakes up the processor and activates the CMX RTOS, which allows all active tasks to perform their functions. After all the tasks have finished their jobs, CMX brings the system back to sleep. The 0.5 seconds interrupt routine is also used as time reference for the RTC task.

One of the main concerns of the software design is the power consumption of the device. The software must ensure that all the peripherals are left in the correct state in order to reduce their consumption to a minimum; all operations are executed in the shortest possible time.

# <span id="page-35-3"></span><span id="page-35-0"></span>*4.3. Controlling the Unit*

The unit under test can be controlled by means of the special adapter box A720PS that supplies the unit on one hand, and performs the RS-485 to RS-232 signal conversion on another hand. The serial output of the box can be connected to a PC (e.g. a laptop) by means of a null modem cable. In order to switch the unit to various modes of operations, a simple communications terminal program will suffice (e.g. Terminal or Hyperterminal in Windows, or tip/cu under Unix). The terminal program must be configured as follows:

- 19200 Baud
- 8 Data Bits
- No Parity
- 1 Stop Bit
- Force LF after CR

### <span id="page-35-1"></span>*4.3.1. Serial Communication Protocol*

This protocol is based on a master sending commands and a node answering; the whole communication is conducted in plain ASCII, as strings. When exchanging numbers, they are represented in decimal format. All commands are terminated with a CR/LF combination. All responses (answers) are terminated with the # character.

### <span id="page-35-2"></span>*4.3.2. General Format of a Command*

The commands have the following format:

*ID Command Param1 Param2 ... ParamN*

• *ID* is the destination device. If you include an ID as part of a command, the node checks whether ID=ownID. If it does, the node executes the command on itself. If the ID is not the node's ID, the node executes the command on a remote device, if such an ID exists. If the ID is missing, this implies that the command is addressed locally.

*Note: Not all the commands can be relayed remotely.*

- *Command* is the command proper, which can be composed of a variable string of characters (for example, SLOT). Each node can implement a set of commands depending on the functionality of the node itself. However, as a minimum requirement, a node recognizes the CMDS command, which returns a list with the commands recognized by the node.
- *Param1 Param2 ... ParamN* represent the parameters, which are command dependent. If you type no parameters when you issue a command, it is the equivalent of querying for information (the GET version of a command). If you type parameters, you are issuing the SET version of a command and are setting the command to the parameters you typed.

# <span id="page-36-0"></span>*4.3.3. General Format of an Answer*

The answers have the following format:

*ID Command Result1 Result2 ... ResultN ErrResult #*

- *ID* is the answering device. If a command was further routed, it is the ID of the end device. The answer must always contain the ID on return.
- *Command* is the string representing the original command. It is supplied so that a master can distinguish between the answers it is waiting for, and outof-band notifications (which may come, for example, over the radio port of a node). As with the ID, the command name must be always supplied.
- *Result1 Result2 ... ResultN* are the result values returned by the remote node. If the *ErrResult* is not zero, all other possible characters and/ or strings until the end of the line may be ignored.
- *ErrResult* shows whether the command was successfully executed. If this value is 0, the command was successfully executed. If this value is other than 0, the command failed. The number may further indicate the error type. (See also ["Returned errors list" on page 56](#page-41-1).)

<span id="page-36-4"></span>The answer string may contain any number of spaces or CR/LF characters between its components; however, after the terminator (#) no other characters are allowed.

### <span id="page-36-1"></span>*4.3.4. Commands*

Both uppercase and lowercase characters can be typed because the commands are not case sensitive. The commands list is not exhaustive, only those commands deemed necessary for type approval testing were included.

### **CMDS**

<span id="page-36-2"></span>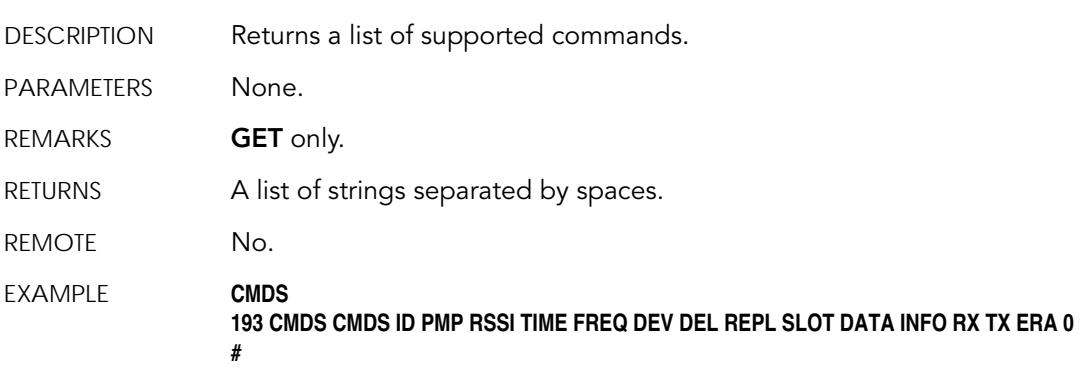

### **TIME**

<span id="page-36-3"></span>DESCRIPTION Sets/returns the real time clock.

### Software

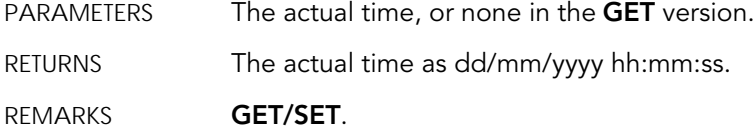

REMOTE No. EXAMPLES **TIME 12/12/1999 22:10:10 193 TIME 0 # TIME 193 TIME 12/12/1998 22:10:10 0 #**

### *SR*

<span id="page-37-0"></span>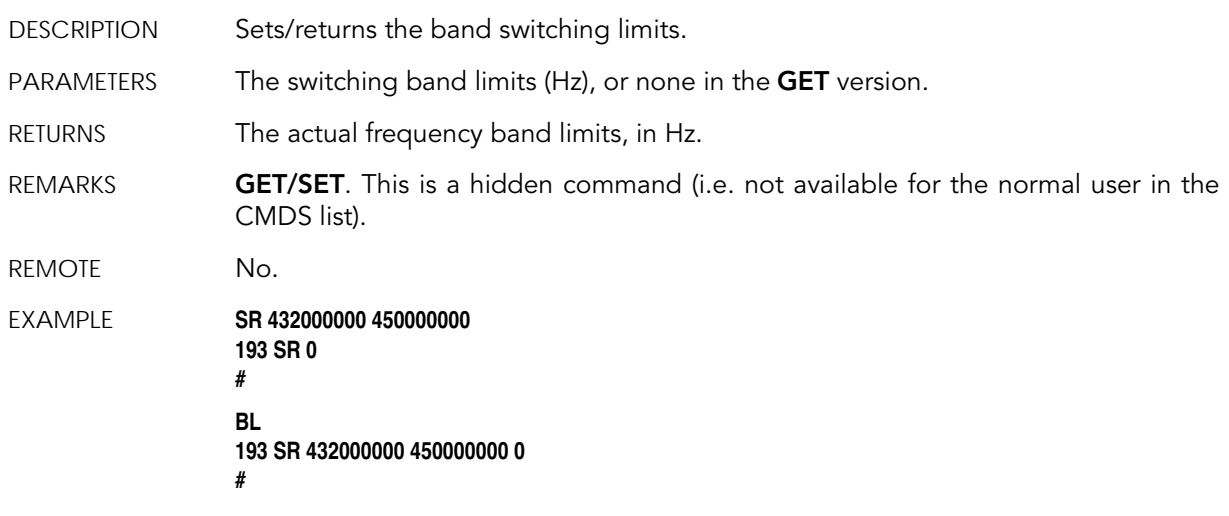

### *BL*

<span id="page-37-1"></span>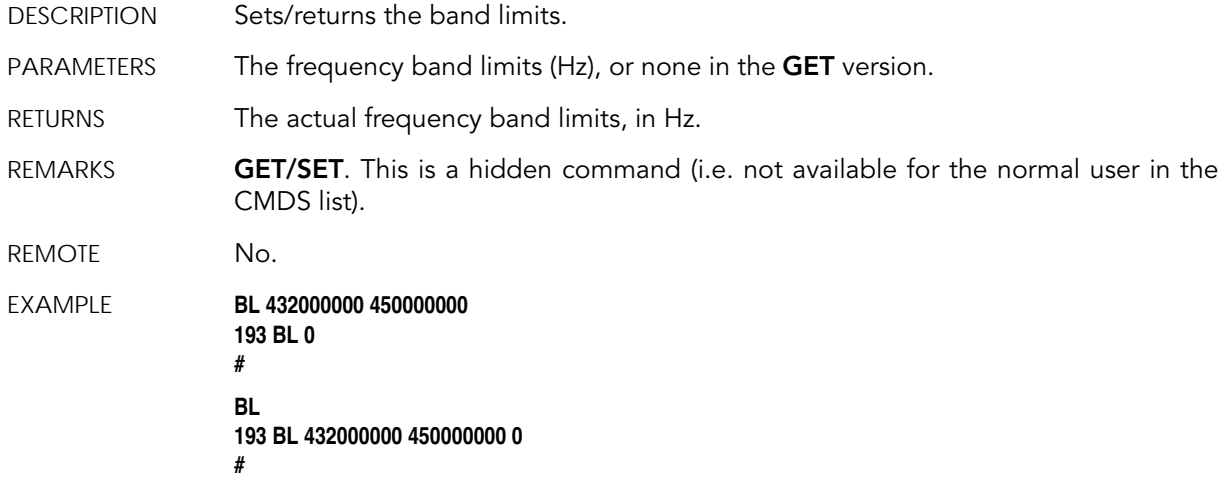

### *FREQ*

<span id="page-38-0"></span>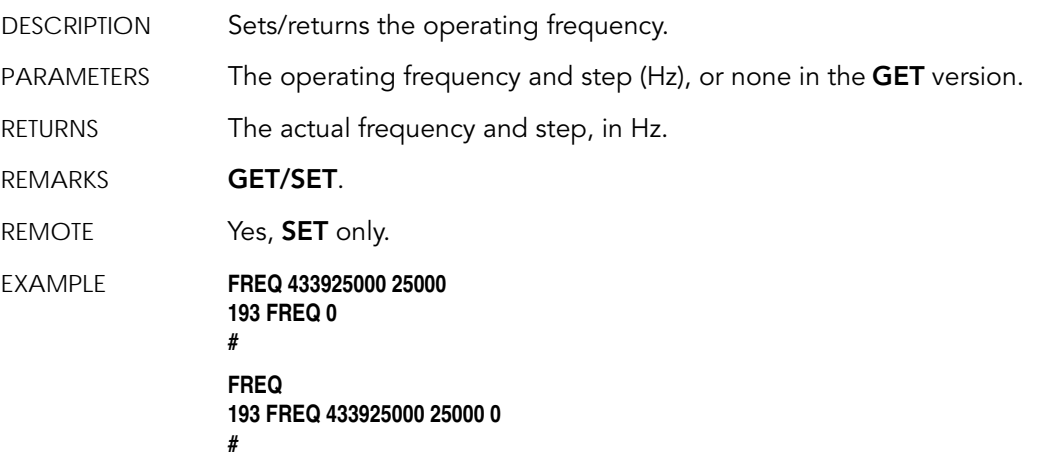

### *DATA*

<span id="page-38-1"></span>DESCRIPTION Returns data stored for a certain device.

PARAMETER The ID of the device for which the data is requested and the date/time (in the standard format) the data was stored. If missing, it refers to the data of the local device.

RETURNS A data block.

REMARKS **GET** only. If the date/time parameter is not included, the latest data is returned. If the date/time parameter is included, the date and time closest to, but later than, the given date/time is returned.

REMOTE Yes, for a GET, but only one frame at a time. The A440 implements only the remote version.

#### EXAMPLE **DATA 193 12/12/1998 12:12:12 193 DATA b1 b2 b3 ... bn 0 #**

The data block returned will typically contain a number of data frames (telegrams). The structure of a block is as follows:

*dd mm yyyy hh mm ss si ft d1 d2 ... dn dd mm yyyy ... dn cs*

where:

- *dd mm yyyy* is the date
- *hh mm ss* is the time
- *si* is the size of the frame
- *ft* is the frame type
- *d1 d2 ... dn* are the data values (the frame content)

• *cs* is a 16-bit checksum obtained by summing the bytes and discarding the carries over 0xFFFF

The remote version is limited to a single frame. An example of such a command is given below:

**9999 DATA 9999 30/9/1999 14:50:00 9999 DATA 30 9 1999 14 54 55 21 37 255 255 77 0 0 0 0 89 156 126 20 0 0 0 0 0 0 0 0 0 3197 0 #**

Notice that if you need to get data that is not the last (newest) slot remotely from a device, the ID must be supplied twice. If you need to get the last slot stored, you can ignore the ID and the date/time parameters:

```
9999 DATA
9999 DATA
13 9 1999 19 26 36 21 37 255 255 79 0 0 0 0 87 148 149 15 0 0 0 0 0 0 0 0 0 3148 0
#
```
#### *INFO*

<span id="page-39-0"></span>DESCRIPTION Returns various status information.

PARAMETERS None.

RETURNS A list of a device's internal variables:

*ID INFO rf\_in rf\_out date time ver clk stack cop batt temp days\_uptime hr:min\_uptime rssi pmp\_low pmp\_high type slot samples err\_level #*

The formats for the above parameters are as follows:

- *rf\_in* and *rf\_out* as a decimal (unsigned char)
- *date* as dd/mm/yyyy
- *time* as hh:mm:ss
- *ver* as x.x
- *clk*, *stack*, and *cop* as decimal (unsigned char); they represent internal housekeeping parameters: the A440 uses *cop* to number watchdog occurrences, but *clk* and *stack* are currently undefined
- *batt* as battery level using the standard voltage conversion equation (0 is 0 volts, 255 is 20 volts)
- *temp* as internal temperature in the housing, which is device dependent. The precision of the sensing element is usually low (±2°C to ±4ºC, depending on device), but it is sufficient for battery power management (charge/discharge). To compute the actual value (in °C), the particular conversion equation for each device must be used (check the respective device's manual). The A440 does return always 0 (no temperature measurement)

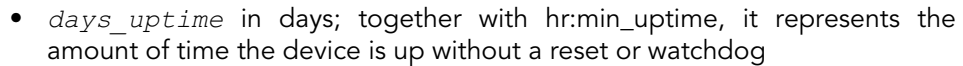

- *hr:min\_uptime* in hours:minutes format
- *rssi* as decimal (unsigned chars); it is the programmed value with the RSSI command
- *pmp\_low* and *pmp\_high* are the programmed values with the PMP command
- *type* is used to represent the device type; following types are assigned currently:
	- $-0$  for A730MD
	- 1 for A720
	- 2 for A730SD
	- 3 for A720B
	- 4 for A733
	- 5 for A723
	- 6 for A440
- *slot* and *samples* are the actual values programmed by means of the SLOT command
- *err\_level* is the error value; 0 means no error

REMARKS **GET** only.

REMOTE Yes, **GET** only. The A440 can issue the command both remotely and locally.

EXAMPLE **INFO 193 INFO 255 0 18/4/1999 21:5:11 1.3 0 0 0 91 72 40 1:46 58 65 72 3 900 15 0 #**

### *RX*

<span id="page-40-0"></span>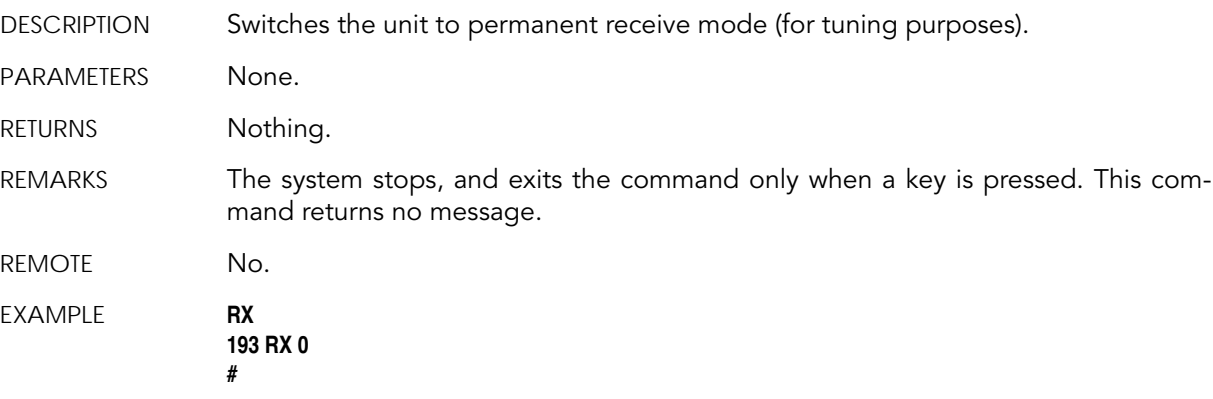

### *TX*

<span id="page-40-1"></span>DESCRIPTION Switches the unit to transmit mode (for tuning purposes).

### Software

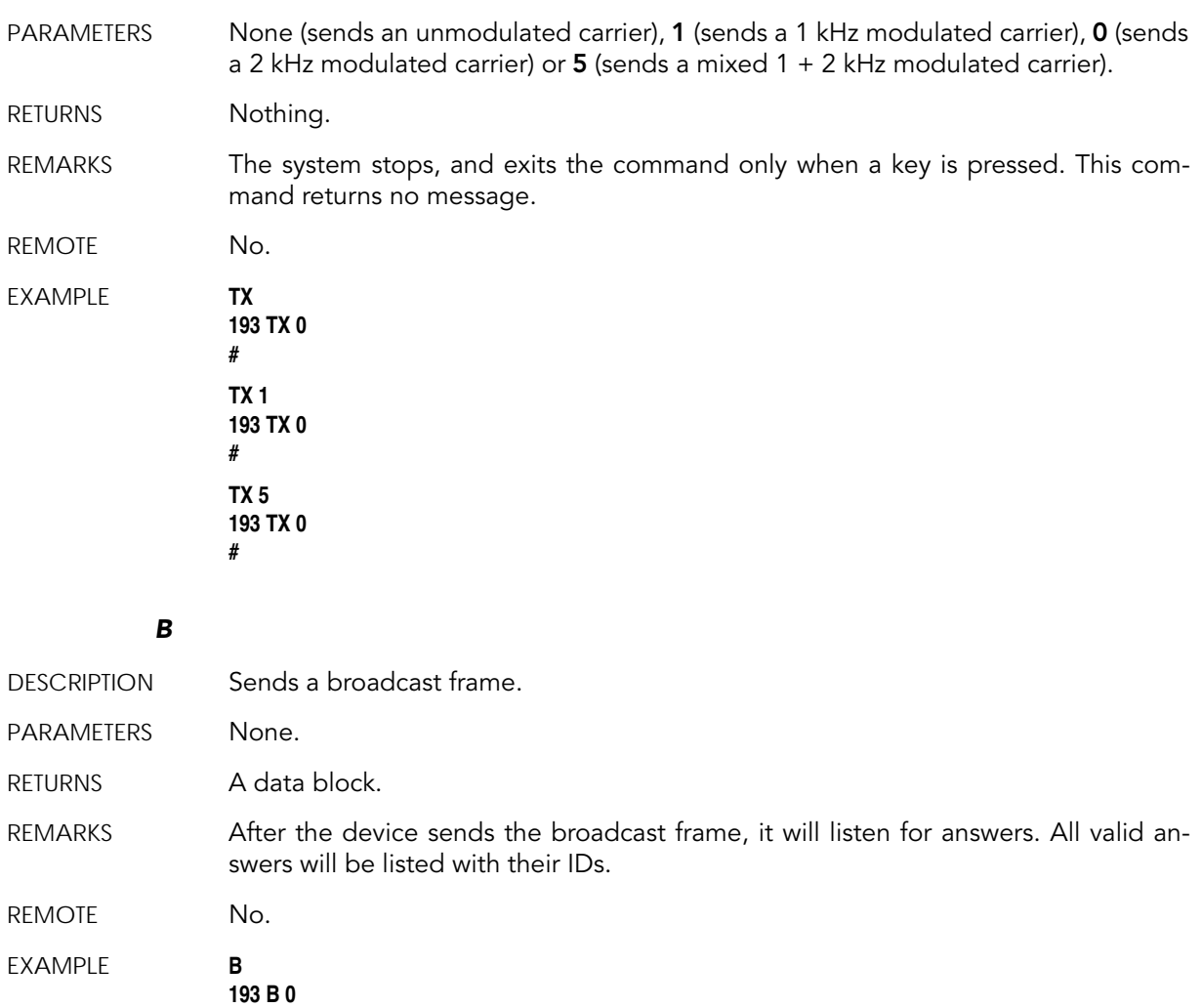

<span id="page-41-0"></span>**#234 BA 0 #7851 BA 0**

# <span id="page-41-2"></span><span id="page-41-1"></span>*4.3.5. Returned errors list*

Following are error messages you might get.

### *Command line interpreter*

- 1 nonexistent command
- 2 command line buffer overflow (input line too long)
- 3 internal error
- 4 reserved
- 5 missing or false parameters in command

• 6 — operation not implemented

#### <span id="page-42-0"></span>*Device descriptors and storage handler*

- 10 device not found (attempt to perform a command on a nonexistent device)
- 11 device already exists
- 12 reserved
- 13 no more space for descriptors (too many devices)
- 14 no more records for the specified device
- 15 temporary communication break, no more data (the last request was not successful)
- 16 time-out (the handler blocked or is busy)
- 17 internal error
- 18 attempt to insert a reserved device ID number (0 or 65535)

#### <span id="page-42-1"></span>*Real time clock*

 $\bullet$  20 — incorrect time supplied (no conversion to time t was possible)

### <span id="page-42-2"></span>*Radio interface*

- 30 error at receive (CRC, etc.)
- 31 unexpected frame received
- 32 wrong length
- 33 reserved
- 34 reserved
- 35 time-out (remote device not responding)
- 36 receiver busy (for example, just making the request round)

### <span id="page-42-3"></span>*Notifications*

• 40 — request to read a notification when no notification is pending

# <span id="page-42-4"></span>*4.4. Adcon Packet Radio Protocol*

The A440 is basically intended as an end device in a radio network. Most frames defined by the Adcon Packet Radio Protocol are recognized and answered by an

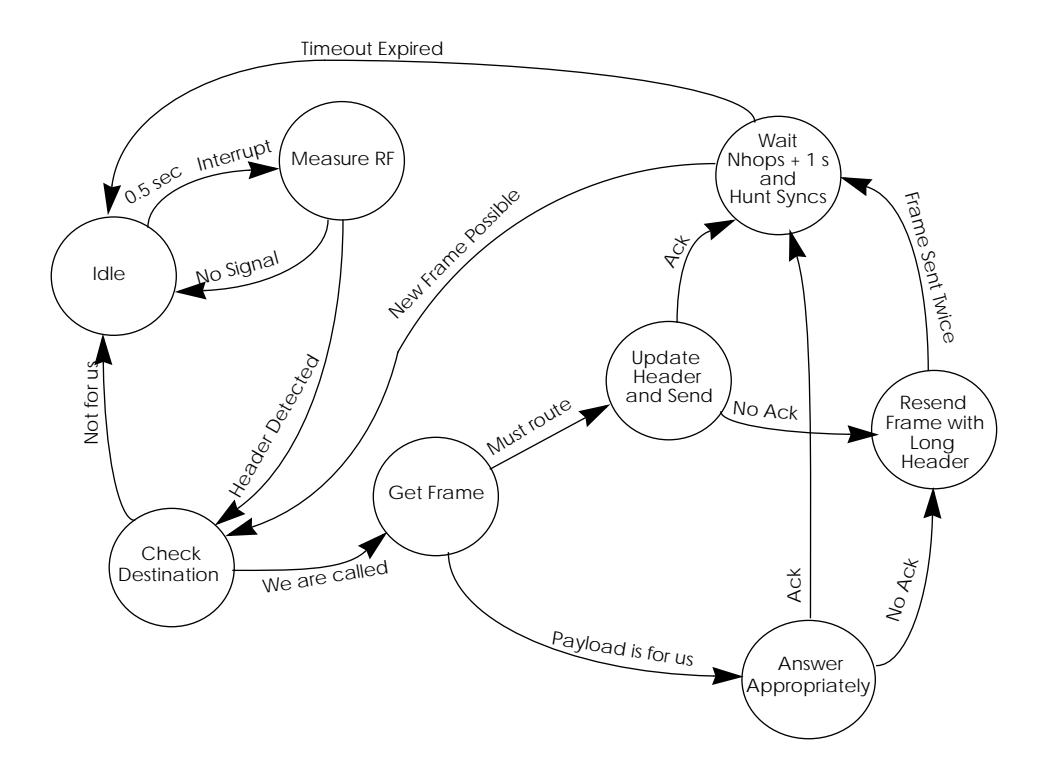

AA440. In addition, full source routing of frames for other destinations is implemented.

Figure 24. State Transition Diagram of the radio communication task.

### <span id="page-43-0"></span>*4.4.1. Digital Squelch*

In order to reduce the power consumption during receive mode, the unit uses a protocol originally developed by Adcon Telemetry for the A730 family, but with some additional refinements to further reduce the power consumption. The receiver is pulsed at a 0.5 seconds interval. At wake-up, the receiver samples first the RF channel for a carrier, by measuring the RSSI. The RSSI output is extremely stable due to the wide dynamic range that the IF chip exhibits (over 100 dB, temperature compensated). If the sampled RSSI is under a preset threshold, the unit will immediately go back to sleep. This procedure takes under 20 mS, typically (from wake-up to result).

If, however, an RF level superior to the preset threshold is detected, the microprocessor will try to detect a valid header, which is composed of a 2 kHz tone of at least 0.5 seconds long. The tone detection is performed by the microcontroller in software, and takes at most 6 additional milliseconds. If no valid tone is detected, the unit goes back to sleep, otherwise it tries to decode the frame.

Based on the destination ID, the frame will be identified. If it is not for that particular unit (own ID), then the microcontroller will cease decoding it and will go immediately to sleep. The destination ID is positioned very early in the frame header (see also ["Generic Format of a Radio Frame" on page 59](#page-44-1)).

From the above it becomes clear that in order to initiate a communication, a requester must send first a header which is at least 0.5 seconds long: these are called *long header frames*. Of course, after the communication is established the headers are short, of only 16 bytes (i.e. 8 msec. – called *short header frames*). If a timeout occurs, the system will restart by sending long header frames.

### <span id="page-44-0"></span>*4.4.2. Modulation Technique Used (low speed modem)*

<span id="page-44-2"></span>The communication via radio is made by using a special MSK (Minimum Shift Keying) scheme; both the encoding and the decoding of the MSK frames is made in software—there is virtually no hardware modem. A *zero* bit is transmitted as a sequence of 250 µs one level followed by a 250 µs zero level, while a *one* bit is transmitted as a 500 µs one level followed by a 500 µs zero level. A complete sequence of one and zero level forms a *bit cell*.

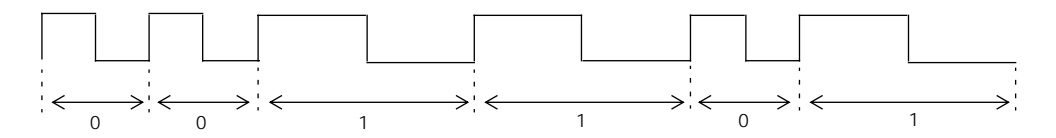

This modulation scheme is self-clocked. The transmission speed is content-dependent, varying from 1 kbps (when sending only ones) to 2 kbps (when sending only zeros). On the average, an 1500 bps transmission speed is reached.

The data interchange between stations is made by means of *frames*. The frames have a header, a 16 bit-sync character, a data block, and a 16-bit CRC number. The bytes forming the frame are send synchronously, with no start and/or stop bits. The data block is assembled after the sync character was detected. The LSB of a byte is sent first and the MSB is sent last.

### <span id="page-44-1"></span>*4.4.3. Generic Format of a Radio Frame*

The standard frame format used by the A730 family is as follows:

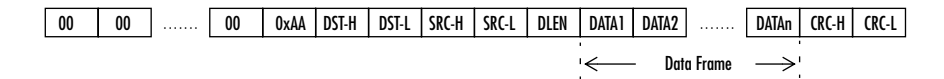

• The frame starts with a header of zeros and there are two header types: long and short. The long headers are used to wake up a remote station and must be 140 bytes long, while the short headers are only 16 bytes long.

- After the header, a synchronization character is used; this is a hex 0xAA byte. The implementation must ensure that a 16-bit sync character is checked, i.e. 0x00AA, and not only an 8-bit 0xAA character.
- Following the synchronization pattern, the bytes are assembled by shifting the bits one by one: each 8 contiguous bits will be "cut" into a byte. First information assembled is the destination (DST) address: this is in order for all the receiving stations to know if they must assemble the whole frame, or they can go back to sleep. Only the addressed station will remain active after this information was decoded.
- *Note: The byte ordering convention used on the network is "big endian," i.e. the MSB is sent first and the LSB last.*
	- Next are the source (SRC) address and the length of the data field. The data field follows, and the frame is ended by a 16-bit CRC field. The CRC is computed starting with the first byte after the **SYNC** character until (but not including) the CRC bytes.

The data field can transport various type of data frames. After being successfully decoded and checked, these data frames are passed to the upper layer of the software. The data frames recognized by the A440 and their answers are detailed in ["Data Frames" on page 61](#page-46-0).

A device will answer to the requesting device with the answer frame. The answering device will poll the radio channel for an acknowledge; the acknowledge may be either the same frame send further up the network (if the communication has hops, i.e. routing stations in between the master and remote device), or an acknowledge send by the master – the master sends only a short radio frame containing the **SRC** and **DST**, both being its own ID. If the answering device does not receive the acknowledge, it will repeat the frame after a one second delay (only once).

Another notable feature of the system is the way it handles the long and short header frames. When a frame is sent by the master for the first time, it will be one with a long header; all the stations on the path of the frame participating in a certain transaction will relay the frame with a long header. After relaying the frame, the stations will remain active for a time calculated as (in seconds):

 $Delay = Hops + 1$ 

The above scheme assures that as long as another frame will follow during this time interval (addressed to a station that is known to be also active), the header sent to that station will be a short one.

## <span id="page-46-0"></span>*4.4.4. Data Frames*

The data frames (payload) are the blocks of data extracted from the radio frames, after the CRC and other information (source address) was checked. The data frame and its length are passed to the upper layers of the software.

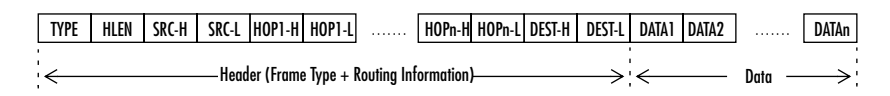

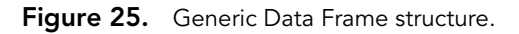

A data frame is composed of two main parts: a header, containing the frame type as well as the routing information, and a data block. The length of the data block can be easily computed by subtracting the header length ( $HLEN + 1$  byte for the TYPE) from the original data frame length received from the lower layer of the software (the radio frame length). Additional explanations on the notation used in the diagram:

- TYPE is the type of frame.
- **HLEN** is the header length: it represents the number of bytes used to describe the route the frame will go (or went). The maximum number of hops is 8, that is, 8 intermediate stations plus source and destination. Each station is described by its unique 16-bit address.
- SRC, HOP and DEST, are the source, the hops and the destination addresses. While the hops may be missing (no routing stations between source and destination), the source and destination are mandatory.
- DATA is the data proper field. It is limited in length, its maximum size being dependent also on the particular route: if the route is longer (8 hops) then the data block is limited to 48 bytes. Depending on the frame type, the data block may be nonexistent (zero length).